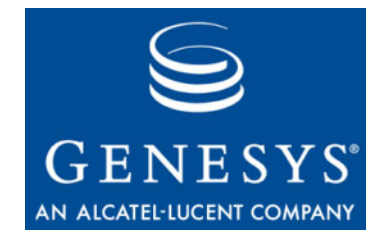

# **Performance Management Advisors 8.0**

# Performance Monitor

# User's Guide

**The information contained herein is proprietary and confidential and cannot be disclosed or duplicated without the prior written consent of Genesys Telecommunications Laboratories, Inc.**

Copyright © 2003–2010 Genesys Telecommunications Laboratories, Inc. All rights reserved.

### **About Genesys**

Genesys Telecommunications Laboratories, Inc., a subsidiary of Alcatel-Lucent, is 100% focused on software for contact centers. Genesys recognizes that better interactions drive better business and build company reputations. Customer service solutions from Genesys deliver on this promise for Global 2000 enterprises, government organizations, and telecommunications service providers across 80 countries, directing more than 100 million customer interactions every day. Sophisticated routing and reporting across voice, e-mail, and Web channels ensure that customers are quickly connected to the best available resource—the first time. Genesys offers solutions for customer service, help desks, order desks, collections, outbound telesales and service, and workforce management. Visit [www.genesyslab.com](http://www.genesyslab.com) for more information.

Each product has its own documentation for online viewing at the Genesys Technical Support website or on the Documentation Library DVD, which is available from Genesys upon request. For more information, contact your sales representative.

#### **Notice**

Although reasonable effort is made to ensure that the information in this document is complete and accurate at the time of release, Genesys Telecommunications Laboratories, Inc., cannot assume responsibility for any existing errors. Changes and/or corrections to the information contained in this document may be incorporated in future versions.

#### **Your Responsibility for Your System's Security**

You are responsible for the security of your system. Product administration to prevent unauthorized use is your responsibility. Your system administrator should read all documents provided with this product to fully understand the features available that reduce your risk of incurring charges for unlicensed use of Genesys products.

#### **Trademarks**

Genesys, the Genesys logo, and T-Server are registered trademarks of Genesys Telecommunications Laboratories, Inc. All other trademarks and trade names referred to in this document are the property of other companies. The Crystal monospace font is used by permission of Software Renovation Corporation, www.SoftwareRenovation.com.

# **Technical Support from VARs**

If you have purchased support from a value-added reseller (VAR), please contact the VAR for technical support.

# **Technical Support from Genesys**

If you have purchased support directly from Genesys, please contact Genesys Technical Support. For complete contact information and procedures, refer to the *[Genesys Technical Support Guide](http://genesyslab.com/support/dl/retrieve/default.asp?item=B3BFC6DABE22B62AAE32A6D31E6396E3&view=item)*.

# **Ordering and Licensing Information**

Complete information on ordering and licensing Genesys products can be found in the *[Genesys Licensing Guide.](http://genesyslab.com/support/dl/retrieve/default.asp?item=B6C52FB62DB42BB229B02755A1D12650&view=item)*

# **Released by**

Genesys Telecommunications Laboratories, Inc. [www.genesyslab.com](http://www.genesyslab.com)

**Document Version:** 80pma\_us\_cca\_pm\_06-2010\_8.0.001.00

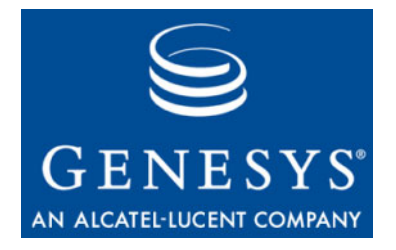

# Contact Center Advisor Performance Monitor

**Choosing the Information to Monitor**

- **•** In the Contact Centers pane, select the Grouping (organizational hierarchy), the metrics, and a row, then click the Performance Monitor **button E** PERFORMANCE MONITOR
	- The Performance Monitor window displays on the desktop outside of the Genesys Advisors browser.
	- The metric values refresh continuously. In release 8.0, only voice metrics are displayed in the Performance Monitor.
	- If no row is selected in the Contact Centers pane, the Performance Monitor uses the Enterprise row.
	- The path of the selected row in the Contact Centers pane displays at the top of the Performance Monitor (for example, Consumer - Internet Banking - Billing Gold).
	- The hierarchy and metrics remain until you change the information in the Contact Centers pane and click the launch icon. If you don't click the launch icon, you can change the columns and groupings in the Contact Centers pane without closing the current Performance Monitor window.
	- Note: The Application Metric boxes are deleted if you change the grouping, click the Performance Monitor button **ALD PERFORMANCE MONITOR**, and click OK to the Are You Sure? prompt. The Performance Monitor is updated with the newly selected grouping.
- **•** Clicking Cancel to the Are You Sure? prompt cancels updating the Performance Monitor.
- **•** The Refresh Rate indicator indicates when the metric values will be refreshed.

N ▶ 30 ▶ T ▶ : data refresh in 15 seconds

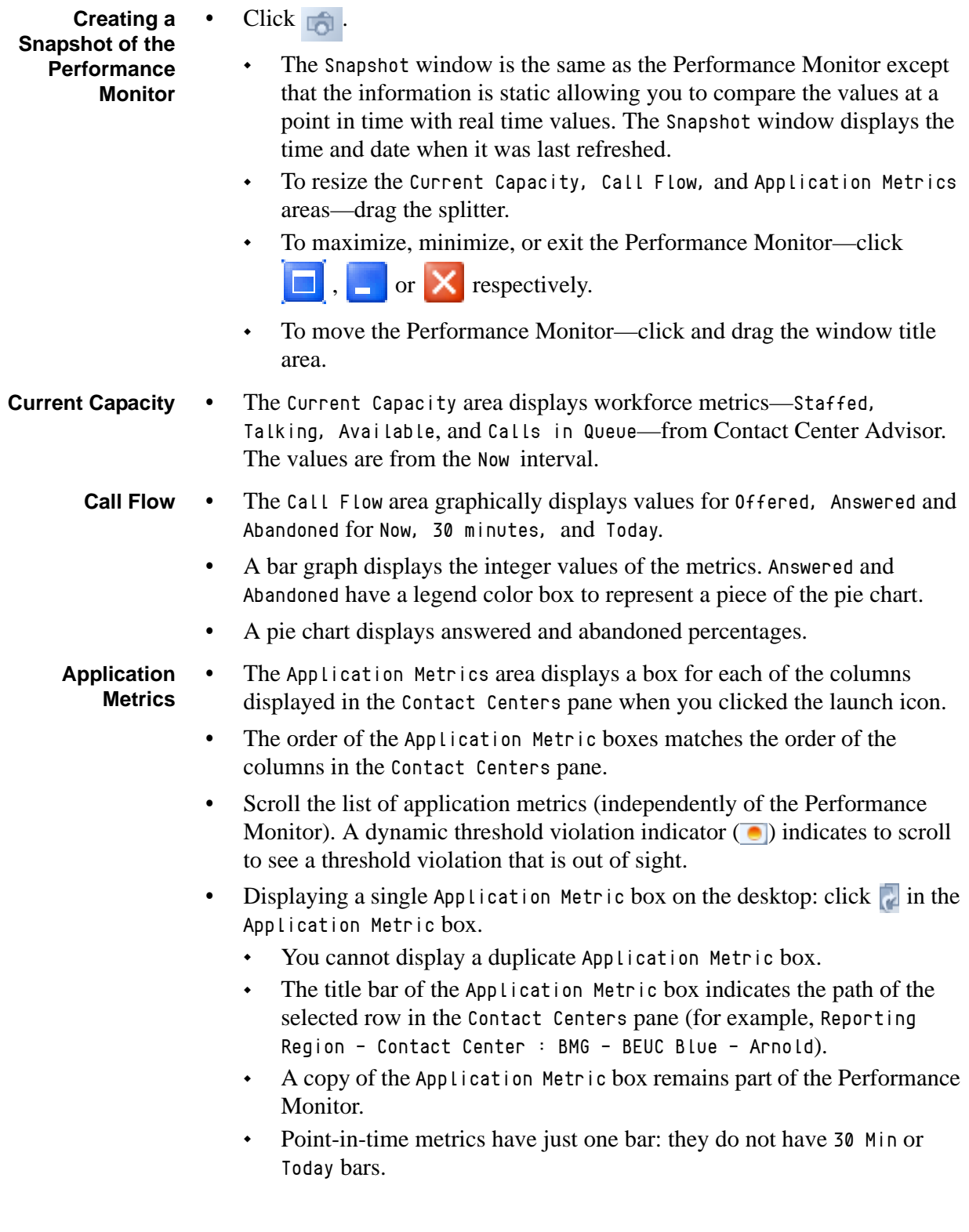